## **LARDIS:ONE**

## **Wie kann ich Hydranten aus OpenStreenMap einblenden?**

**İ** Verfügbar ab Version  $2.3$  (ausg. LARDIS:ONE 7 & Mangora)

In OpenStreetMap hinterlegte Hydranten können als Overlay in der Kartenansicht angezeigt werden. Dies aktivieren Sie in den Karteneinstellungen mit einem Haken bei "Hydranten anzeigen".

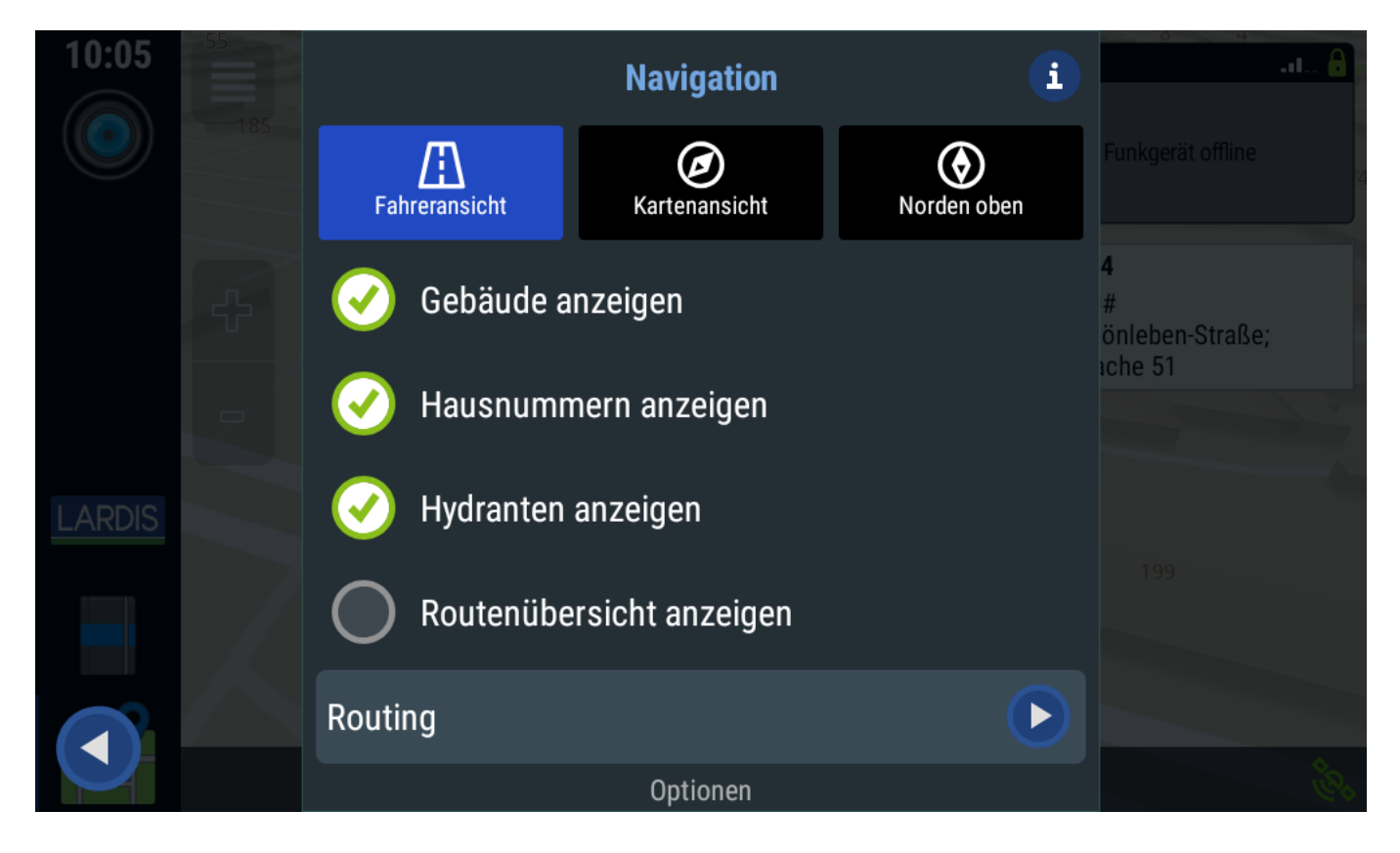

In der Karte werden die Hydranten je nach Typ (Unter- / Überflurhydrant) dargestellt. Zudem werden hinterlegte Informationen (Durchmesser, Referenz) angezeigt.

> Seite 1 / 3 **© 2024 LARDIS Support Team <support@lardis.de> | 2024-05-18 17:16** [URL: https://faq.lardis.de/index.php?action=faq&cat=2&id=112&artlang=de](https://faq.lardis.de/index.php?action=faq&cat=2&id=112&artlang=de)

## **LARDIS:ONE**

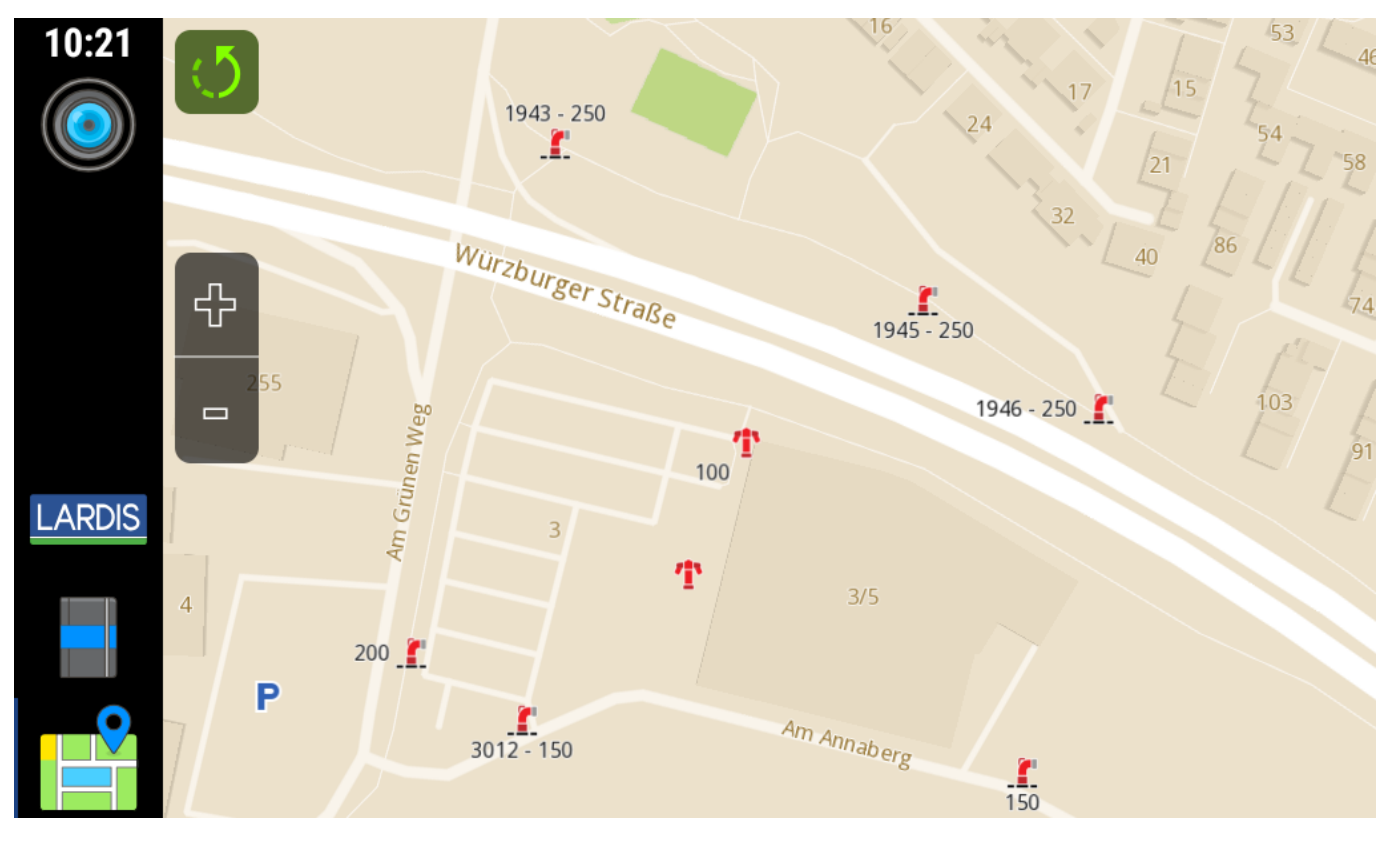

In OpenStreetMap können diese Informationen wie auf dem Screenshot ersichtlich hinterlegt werden. Der Durchmesser wird als "*fire\_hydrant:diameter*" in Millimeter angegeben. Die Referenz (Schlüsselnummer, falls vorhanden) ist am Hydrantenschild abzulesen und als numerischer Wert bei "*ref*" einzutragen. Weitere Informationen hierzu finden Sie in der [OSM-Wiki](https://wiki.openstreetmap.org/wiki/DE:Tag:emergency=fire_hydrant).

Änderungen in OpenStreetMap werden bei Offline-Karten erst mit dem nächsten manuellen Update übernommen.

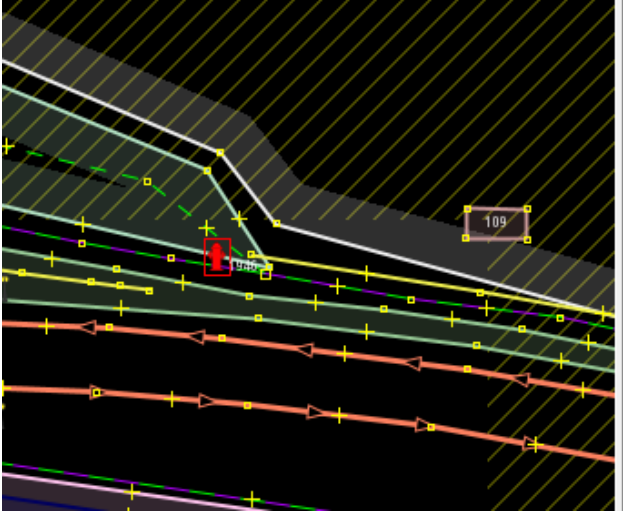

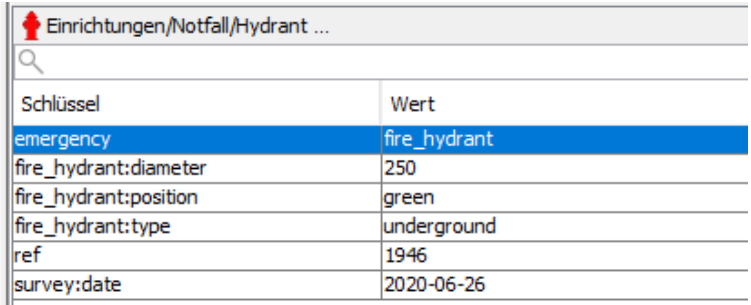

## **LARDIS:ONE**

Die einfache Einbindung von Hydranten kann über das Portal "OsmHydrant" erfolgen. Hierfür wird ebenfalls ein kostenloses Konto bei OSM benötigt. Auf der Website des Portals finden Sie alle relevanten Informationen: <https://www.osmhydrant.org/de/>

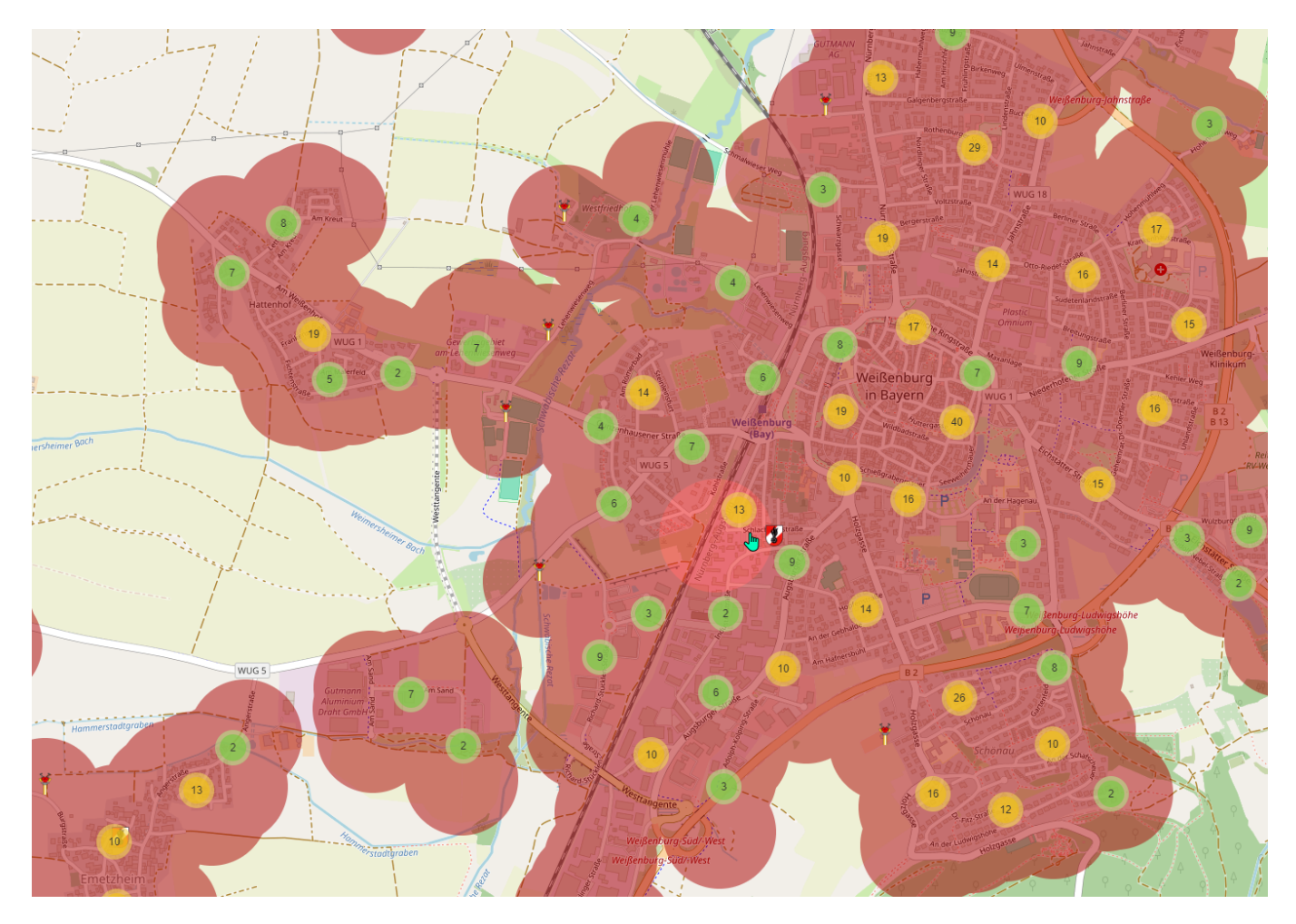

Eindeutige ID: #1147 Verfasser: Tech. Support Letzte Änderung: 2024-01-19 14:52

> Seite 3 / 3 **© 2024 LARDIS Support Team <support@lardis.de> | 2024-05-18 17:16** [URL: https://faq.lardis.de/index.php?action=faq&cat=2&id=112&artlang=de](https://faq.lardis.de/index.php?action=faq&cat=2&id=112&artlang=de)